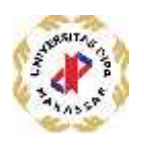

# **PEMBUATAN PRESENTASI BAHAN AJAR DIGITAL DENGAN MENGGUNAKAN APLIKASI KOMPUTERDI MISAL– IKHLASIAH MEDAN**

## **MAKING PRESENTATIONS OF DIGITAL TEACHING MATERIALS USING COMPUTER APPLICATIONS AT EG – IKHLASIAH MEDAN**

**1)Helmi Kurniawan1, 2)Yusfrizal2, 3)Abdul Meizar3**

1),2),3) Universitas Potensi Utama Medan, Sumatera Utara Email:helmikurniawan77@gmail.com

#### *ABSTRAK*

*Dalam proses belajar mengajar dalam kelas, tugas guruya itu memberikan materi pelajaran ke siswanya dengan kondisi belajar yang optimal, untuk mengupayakan situasi yang dapat meningkatkan perhatian siswa,membangkitkan dan memelihara serta mendorong aktifitas siswa,maka upaya yang dapat dilakukan oleh seorang guru untuk menciptakan situasi tersebut dengan menggunakan media pembelajaran yang lebih efektif dan kreaktif. Salah satu metode pembelajaran yang efektif dan kreatif adalah pembuatan presentasi bahan ajar digital dengan program Microsoft Power Point. Penerapan Microsoft Power point untuk pembuatan presentasi bahan ajar digital sesuai dengan cara dan prinsip yang tepat, dalam proses belajar mengajar tersebut, seperti meningkatkan minat belajar sehingga menjadikan peserta didik berprestasi dengan baik. Berdasarkan informasi yang diperoleh dari beberapa guru di MISAl–Ikhlasiah Medan bahwa selama ini dalam kegiatan pembelajaran masih menggunakan metode belajar konvensional yaitu metode ceramah, latihan soal, diskusi,dan tanya jawab .Untuk mengatasi masalah tersebut, maka perlu dilakukan pelatihan untuk penguasaan Microsoft Powerpoint sebagai aplikasi untuk membuat presentasi bahan ajar digital dikelas bagi guru–guru. Dengan adanya pelatihan pembuatan presentasi bahan ajar digital ini kepada guru-guru menjadikan materi ajar yang disampaikan guru lebih efektif dan kreatif sehingga meningkatkan minat belajar siswa dikelas.*

*Kata Kunci : Presentasi, Bahan Ajar Digital, Microsoft Powerpoint*

#### **PENDAHULUAN**

Pendidikan merupakan suatu cara dalam meningkatkan kualitas sumber daya manusia, sehingga pendidikan memiliki peranan paling utama untuk peningkatan kualitas sumber daya menusia dalam berbangsa dan bernegara. Pendidikan berhubungan dengan proses belajar mengajar didalam kelas, dimana tugas guru memberikan materi pembalajaran kepada siswanya dengan menyediakan kondisi belajar yang optimal. Menyadari tugas guru yang dituntut untuk mengupayakan situasi yang dapat meningkatkan perhatian siswa, membangkitkan dan memelihara serta mendorong aktifitas siswa, maka

upaya yang dapat dilakukan oleh seorang guru untuk menciptakan situasi tersebut salah satunya adalah dengan menggunakan media pembelajaran yanglebih efektif dan kreaktif. Salah satu diantara metode pembelajaran yang dianggap efektif dankreatif adalah media pembelajaran aplikasi komputer yaitu menggunakan Microsoft Powerpoint. [1]- Penerapan media pembelajaran Microsoft Powerpoint yang sesuai dengan cara dan prinsip yang tepat, akan mencapai beberapa tujuan yang ingin dicapai dalam proses belajar mengajar tersebut, seperti meningkatkan minat belajar sehingga menjadikan peserta didik berprestasi

dengan baik. Namun kenyataanya media pembelajaran masih sering terabaikan dengan berbagai alasan, antara lain adalah terbatasnya waktu untuk membuat persiapan mengajar,sulit mencari media yang tepat, tidak tersedianya biaya. Demikian pula masih terdapat guru yang masih menerapkan sistem pembelajaran konvensional yang dalam proses pembelajarannya tersebut hanya menggunakan metode ceramah dan latihan soal.Hal ini membuat siswa menjadi pasif dalam menerima materi ajar dan cenderung menjadikan suasana belajar kaku, monoton dan kurang menggairahkan, sehingga siswa kurang aktif dan tidak bersemangat dalam belajar. Hal tersebut dapat mengurangi minat belajar siswa pada mata pelajaran ekonomi yang merupakan syarat awal yang harus dimiliki setiap orang sebelum belajar karena tanpa minat keberhasilan sulit karena tanpa ininat keberhasilan sunt ini<br>dicapai.[4] Dari informasi yang diperoleh dari beberapa guru di MISAl–Ikhlasiah Medan bahwa selama ini dalam kegiatan pembelajaran masih menggunakan metode belajar konvensional yaitu metode ceramah yang sekali–kali divariasikan dengan metode lain seperti latihan soal,diskusi,dan tanya jawab.Berdasarkan haltersebut, maka perlu dilakukan pelatihan untuk penguasaan Microsoft Powerpoint sebagai media presentasi bahan ajar dikelas bagi guru–guru tersebut.[5].

komputasi sudah semakin maju dan terus maju seiring dengan perkembangan zaman. Salah satu dari kemajuan teknologi yang sering dimanfaatkan orang adalah internet[21]. Pada sektor pendidikan, perkembangan teknologi informasi juga telah mempengaruhi model pembelajaran terutama pada Sekolah Menengah kalendar Pada Sekolah Menengah kalendar Pada Sekolah Sete Kejuruan[22]. Media sosial adalah satu media yang memungkin adanya interaksi diantara pengguna. Menurut Nasrullah media sosial memungkinkan pengguna mempresentasikan dirinya, berkomunikasi dengan pengguna lain dan membentuk ikatan sosial secara virtual. Lebih lanjut Nasrullah mengatakan bahwa youtube, twitter, facebook dan path adalah jenis media sosial yang paling fenomenal dan

#### **METODE PELAKSANAAN**

Pemecahan masalah dilakukan dengan menggunakan metode lokakarya dan Pelatihan kepada guru- guru dalam menggunakan aplikasi komputer yaitu Microsoft Powerpoint untuk Pembuatan Presentasi BahanAjar Digital Di MisAl– Ikhlasiah Medan, sehingga diharapkan guru-guru memiliki pengetahuan dan keterampilan dalam merancang, membuat menggunakan media komputer khususnya program Microsoft Powerpoint sebagai Pembuatan Presentasi bahan ajar digital. Peserta dilatih secara langsung melakukan pembuatan presentasi bahan ajar mengunakan Microsoft PowerPoint seperti mengubah tema, menambah gambar dan memasukkan animasi dalam presentasi yang dibuat. Prosedur kerja dari kegiatan ini terdapat beberapa tahap yakni kegiatan ini dimulai dari sosialisasi kegiatan,pembuatan presentasi dengan aplikasi komputer, dan evaluasi kegiatan.

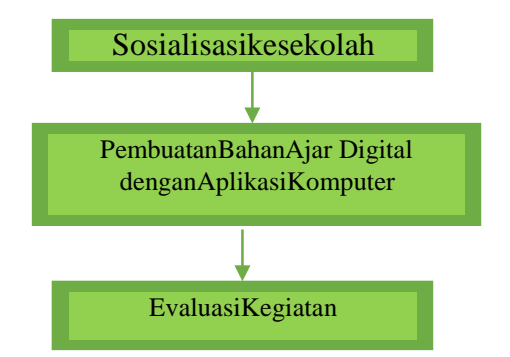

Gambar 1.Alur Kegiatan Abdimas

Tahapan- tahap yang dilakukan tim pelaksana kegiatan pengabdian kepada masyarakat di MISAL- Ikhlasiah medan adalah sebagai berikut:

1. Sosialisasi dilaksanakan dengan menghadirkan mitra dalam pertemuan. Pada pertemuan tersebut akan disampaikan informasi-informasi mengenai latar belakang, target, sasaran dan tujuan kegiatan. Untuk dokumentasi pelaksanaan dilakukannya pencatatan dan foto-foto kegiatan sebagai bahan desiminasi.

2. Cara penggunaan Microsoft Powerpoint, untuk dapat membuat presentasi bahan ajar digital dengan menggunakan alat bantu laptop sehingga penerapan dapat dilaksanakan. dengan baik, sehingga proses akan menjadi lebih efektif.

3. Evaluasi kegiatan dilakukan setelah pembuatan presetansi bahan ajar digital dilakukan,evaluasi dilakukan dengan melihat hasil dari pembelajaran guru-guru dan tingkat penggunaan Microsoft powerpoint untuk membuat presentasi dengan mengubah tema, menambah gambar dan memasukkan animasi dalam presentasi yang dibuat.

### **HASIL DAN PEMBAHASAN**

Pada pelaksanaan kegiatan pengabdian ke pada masyarakat disekolah MISAl-Ikhlasiah Medan dilakukan dengan tujuan membantu guru–guru memperoleh pengetahuan IT untuk dapat meningkatkan manajerial proses belajar mengajar dengan lebih professional. Disamping itu pelatihan Pembuatan Presentasi Bahan Ajar Digital dengan aplikasi komputer Microsfot Powerpoint diharapkan guru- guru memiliki pengetahuan dan keterampilan dalam merancang, membuat dan menggunakan media komputer khususnya program MicrosoftPower Point 2010 sebagai Pembuatan Presentasi bahan ajar digital.

Lokasi Kegiatan Pengabdian

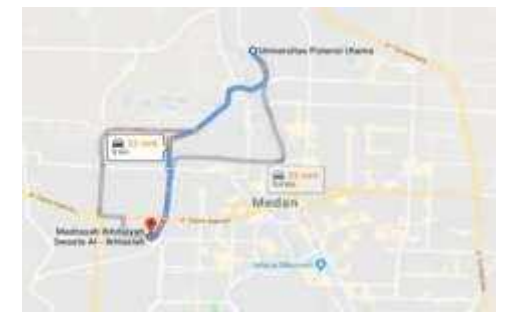

Gambar 2.Peta Lokasi Kegiatan Pengabdian

Pelaksanaan pengabdian masyarakat ini dilakukan pada sekolah MISAl-Ikhlasiah medan yang bergerak pada bidang pendidikan yang berlokasi di Jl. Beo No.13, SeiSi kambing B,Kec. Medan Sunggal,Kota Medan,Sumatera Utara.

Tempat tersebut dapat ditempuh dalam waktu kurang lebih

22 Menit dari lokasi tim pelaksana.Jarak yang ditempuh tim pelaksana kesekolah MISAl- Ikhlasiah dengan jarak 8 km.

#### Susunan Acara Kegiatan

Susunan kegiatan yang dilakukan pada pengabdian masyarakat ini dapat dilihat pada Tabel 1 berikut ini:

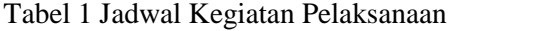

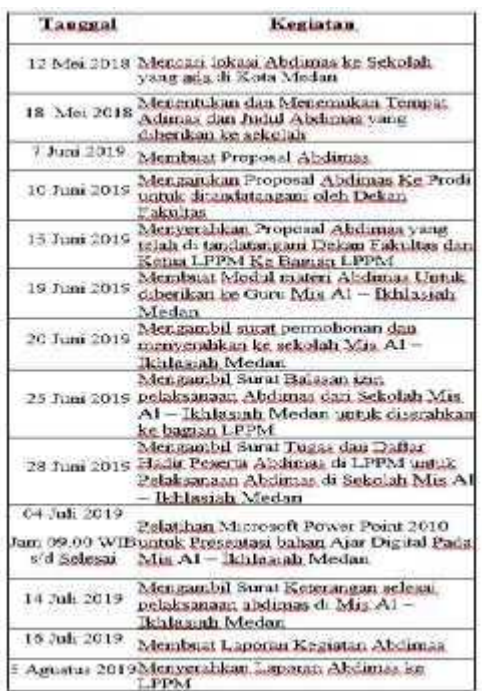

#### A. Hasil Kegiatan

1. Hasil Loka karya dan Pelatihan

Berdasarkan wawancara, tanya jawab dan pengamatan langsung selama kegiatan berlangsung, kegiatan pengabdian pada masyarakat ini memberikan hasil sebagai berikut:

a. Meningkatnya pengetahuan dan menggunakan program MicrosoftPower Point 2010 sebagai media pengolah data siswa.

b. Meningkatnya keterampilan guru-guru dalam membuat presentasi bahan ajar dengan menggunakan Microsoft PowerPoint 2010.

2. Faktor Pendukung dan Faktor Penghambat

Beberapa faktor yang mendukung terlaksananya kegiatan pengabdian pada masyarakat ini adalah besarnya minat dan antusiasme peserta selama kegiatan, sehingga kegiatan berlangsung dengan lancar dan efektif.Sedangkan faktor penghambatnya adalah keterbatasan waktu loka karya serta masih kurangnya ketersediaan laptop atau komputer untuk media belajar bagi guru-guru dan staf pegawai MisAl–Ikhlasiah Medan dalam pelatihan ini.

Adapun hasil pelatihan pembuatan presentasi bahan ajar digital berupa modul pelatihan. Agar lebih jelas, untuk yang baru mengenal Microsoft Powerpoint langsung saja ikutilah langkah-langkah membbuat presentasi di Microsoft Powerpoint dibawah ini.

1. Untuk membuka Aplikasi Powerpoint yaitu dengan mengklik Start->Pilih icon PowerPoint Selanjutnya Klik maka akan tampil seperti gambar 3.

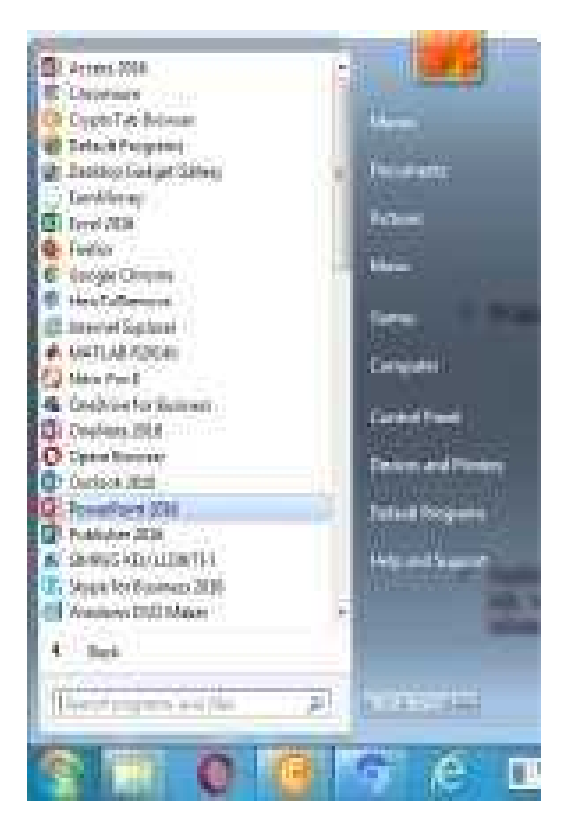

Gambar 3.Membuka Aplikasi PowerPoint

2. Setelah diklik icon power point maka akan tampil seperti gambar 4, selanjutnya

pilih blank presentasion untuk membuka lembar presentasi baru.

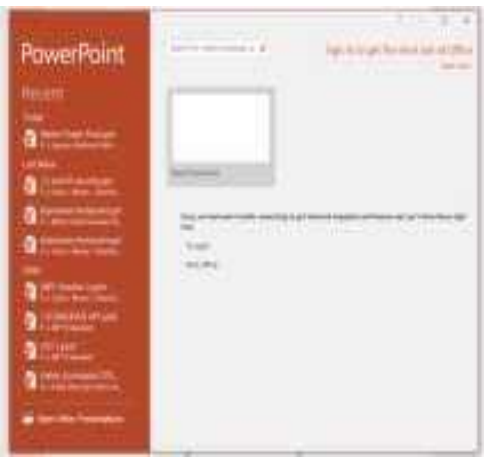

Gambar4.Tampilan Awal Power Point

3. Setelah dipilih blank presentasi selanjutnya akan tampil layar baru presentasi seperti gambar 5.

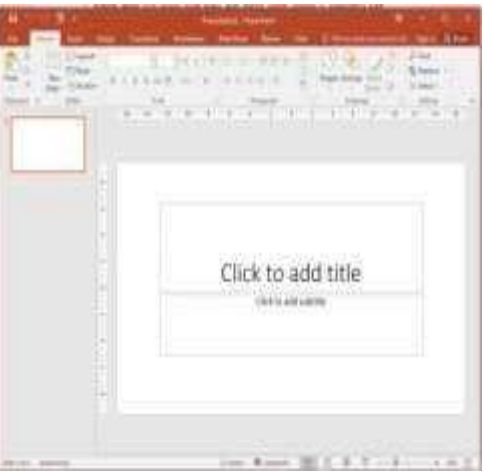

Gambar 5. Slide Presentasi

4. Pada slide presentasi yang ada kita dapat mengubah dan menambah latar belakang slide dengan foto atau gambar,adapun langkahnya dari Menu Design, pilih backgorund di sebelah kanan atas menu bar pilih format background yang disukai.seperti gambar 6.

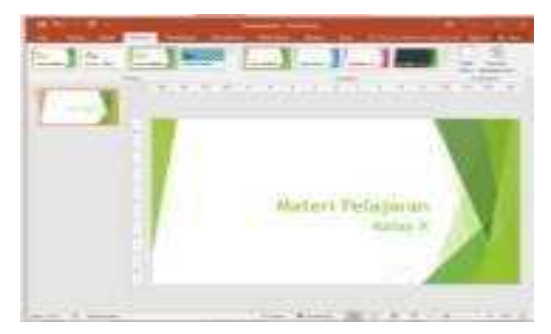

Gambar 6. Slide dengan Background pilihan

5. Untuk menjalankan presentasi klik F5.

6. Untuk mengakhiri tampilan klik menu `End Show`.

#### Foto-Foto Kegiatan

Dokumentasi kegiatan pengabdian pada MISAl-Ikhlasiah Medan berupa foto kegiatan pelaksanaan pelatihan yang dilaksanakan pada ruangan kelas sekolah.

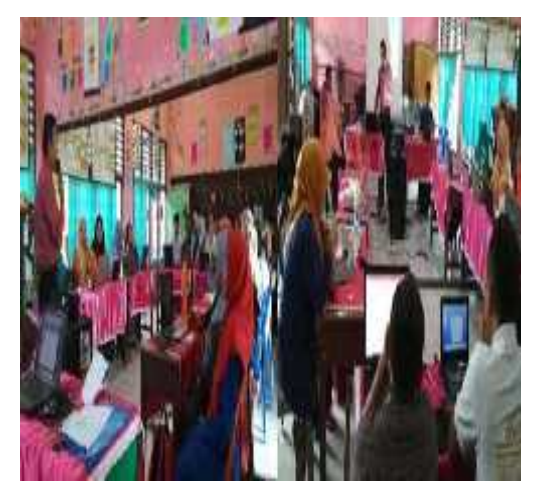

Gambar 15. Foto-Foto Kegiatan Pengabdian Kepada Masyarakat

#### B. Monitoring dan Evaluasi

Monitoring dan evaluasi dilakukan dengan melihat, menilai, serta memberikan masukkan berkaitan dengan pembuatan presentasi bahan ajar digital yang dihasilkan oleh peserta.Hasil presentasi tersebut sudah dibuat dengan sangat baik,terstruktur, serta fokus pada konteks dan konten yang diinginkan.

#### **KESIMPULAN**

Berdasarkan analisis hasil kegiatan dapat disimpulkan berapa hal sebagai berikut:

1. Setelah pelatihan minat dan dan kesadaran para guru-guru akan pentingnya kemampuan menggunakan komputer sangat baik.

2. Meningkatnya motivasi para guru-guru dalam membuat presentasi bahan ajar dengan menggunakan MicrosoftPower Point.

3. Beberapa guru telah menggunakan komputer dalam membuat presentasi bahan ajar untuk proses belajar mengajar.

#### DAFTAR PUSTAKA

[1] AzharArsyad,Media Pembelajaran, PTRAJAGRAFINDO PERSADA, Jakarta, 2013

Deni Darmawan, Teknologi Pembelajaran, PT Remaja Rosda karya,Bandung;2013

[3] DuwiPriyatno, Microsoft PowerPoint 2010 Plus Trik Aman Berinternet, PT Kayana Press, Yogyakarta;2010

[4] Rusman, dkk,Pembelajaran Berbasis Teknologi Informasi dan Komunikasi Mengembangkan Profesionalitas Guru,PTRAJAGRAFINDO PERSADA, Jakarta, 2012

[5] Panduan CepatKuasai Microsoft Office Powerpoint 2010. Penerbit: Baduose Media.Yogyakarta:2010

[6] "Tutorial 5 Hari Memanfaatkan Microsoft PowerPoint2010", Ed.I, Yogyakarta:ANDI; Semarang: Wahana Komputer, 2010**.**